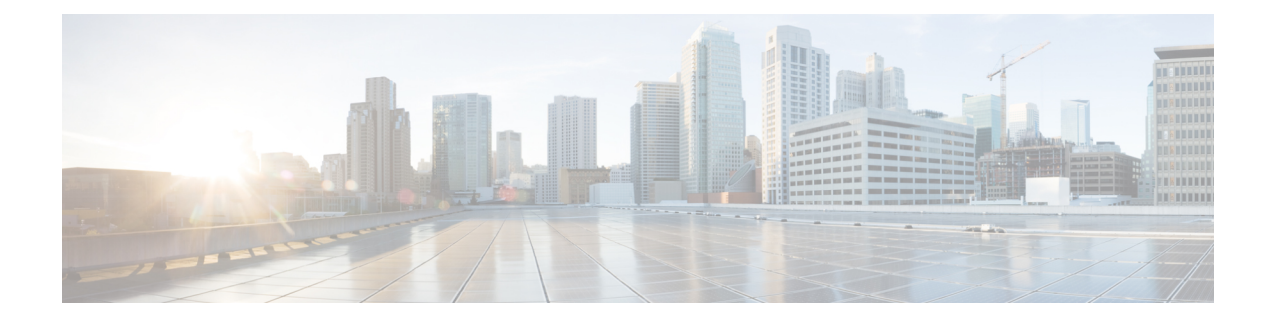

# **Fibre Channel Common Transport** 管理セキュ リティの設定

この章では、Cisco MDS 9000 シリーズ スイッチの Fibre Channel Common Transport (FC-CT) 管理セキュリティ機能について説明します。

- Fibre Channel Common [Transport](#page-0-0) の概要 (1 ページ)
- [設定時の注意事項](#page-1-0) (2 ページ)
- Fibre Channel Common Transport [クエリーの設定](#page-1-1) (2 ページ)
- Fibre Channel Common Transport [管理セキュリティの確認](#page-2-0) (3ページ)
- [デフォルト設定](#page-2-1) (3 ページ)

#### <span id="page-0-0"></span>**Fibre Channel Common Transport** の概要

FC-CT管理セキュリティ機能により、ストレージ管理者またはネットワーク管理者だけが、ス イッチに対してクエリーを送信し、情報にアクセスできるようにネットワークを設定できま す。このような情報には、ファブリック内のログインデバイス、ファブリック内のスイッチな どのデバイス、デバイスの接続方法、各スイッチのポートの数、各ポートの接続先、設定済み ゾーンの情報、ゾーンまたはゾーンセットの追加と削除の権限、ファブリックに接続するすべ てのホストのホスト バス アダプタ(HBA)の詳細などがあります。

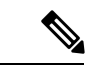

Cisco MDS NX-OS Release 6.2(9) では、FC 管理機能はデフォルトで無効です。FC 管理機能を有 効にするには、fc-management enable コマンドを使用します。 (注)

FC-CT 管理クエリーを送信し、管理サーバへの要求を変更できる pWWN を設定できます。い ずれかのモジュール(ゾーン サーバ、ゾーン分割されていないファイバ チャネル ネーム サー バ(FCNS)、またはファブリックコンフィギュレーションサーバ(FCS)など)がFC-CT管 理クエリーを受信すると、FC管理データベースに対する読み取り操作が実行されます。FC管 理データベースでデバイスが検出されると、付与されている権限に基づいて応答が送信されま す。デバイスがFC管理データベースにない場合は、各モジュールが拒否を送信します。FC管 理が無効な場合、各モジュールが各管理クエリーを処理します。

#### <span id="page-1-0"></span>設定時の注意事項

FC 管理セキュリティ機能には、次の設定に関する注意事項があります。

- Cisco MDS スイッチで FC 管理セキュリティ機能が有効な場合、管理クエリーを送信する デバイスのポート ワールドワイド ネーム (pWWN) が FC 管理データベースに追加され ていないと、サーバへのすべての管理クエリーが拒否されます。
- FC 管理を有効にすると、N\_Port Virtualization(NPV)スイッチから N\_Port Identifier Virtualization(NPIV)スイッチへの FC-CT 管理サーバ クエリーが拒否されます。FC 管理 セキュリティ機能を有効にした後で、NPV スイッチのスイッチ ワールドワイド ネーム (sWWN)を NPIV スイッチの FC 管理データベースに追加することが推奨されます。

## <span id="page-1-1"></span>**Fibre Channel Common Transport** クエリーの設定

FC-CT 管理セキュリティを設定するには、次の手順を実行します。

ステップ **1** switch# **config terminal**

コンフィギュレーション モードに入ります。

ステップ **2** switch(config)# fc-management enable

FC-CT 管理セキュリティを有効にします。

ステップ **3** switch(config)# **fc-management database vsan 1** FC-CT 管理セキュリティ データベースを設定します。

ステップ **4** switch(config-fc-mgmt)# pwwn 1:1:1:1:1:1:1:1 feature all operation both

pWWNをFC管理データベースに追加します。また、pwwnコマンドを設定するときには次に示すオプショ ンのキーワードも使用できます。

- fcs:ファブリック コンフィギュレーション サーバに対する FC-CT クエリーを有効または無効にしま す。
- fdmi:FDMI に対する FC-CT クエリーを有効または無効にします。
- unzoned-ns:ゾーン分割されていないネーム サーバに対する FC-CT クエリーを有効または無効にしま す。
- zone:ゾーン サーバに対する FC-CT クエリーを有効または無効にします。

#### ステップ **5** switch# **show fc-managment database**

設定された FC-CT 管理情報を表示します。

## <span id="page-2-0"></span>**Fibre Channel Common Transport** 管理セキュリティの確認

<span id="page-2-2"></span>**show fc-management database** コマンドは、設定されている FC-CT 管理セキュリティ機能の情 報を表示します(例 Fibre Channel Common Transport [クエリーの表示](#page-2-2) (3 ページ) を参照)。

**Fibre Channel Common Transport** クエリーの表示

switch# **show fc-management database** -------------------------------------------------------------- VSAN PWWN FC-CT Permissions per FC services -------------------------------------------------------------- 1 01:01:01:01:01:01:01:01 Zone(RW), Unzoned-NS(RW), FCS(RW), FDMI(RW) 1 02:02:02:02:02:02:02:02 Zone(R), Unzoned-NS(R), FCS(R), FDMI(R) 1 03:03:03:03:03:03:03:03 Zone(W), Unzoned-NS(W), FCS(W), FDMI(W) -------------------------------------------------------------- Total 3 entries switch#

FC 管理セキュリティ機能が有効であるかどうかを確認するには、show fc-management status コマンドを使用します。

```
switch# show fc-management status
Mgmt Security Disabled
switch#
```
# <span id="page-2-1"></span>デフォルト設定

<span id="page-2-3"></span>表 1 : [デフォルトの](#page-2-3) FC 管理設定 (3 ページ) に、Cisco MDS 9000 ファミリ スイッチの FC 管理セキュリティ機能のデフォルト設定を示します。

表 **<sup>1</sup> :** デフォルトの **FC** 管理設定

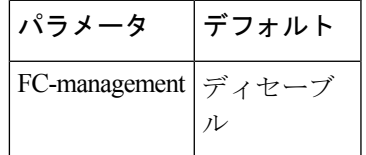

 $\overline{\phantom{a}}$ 

I